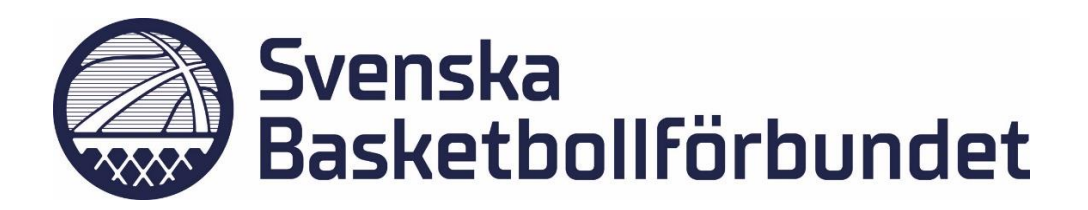

## **Föreningsanmälan**

Logga in i Profixio FX

- 1. Gå till Organisation och fliken "Anmälan"
- 2. Ladda upp dokumenten, endast PDF och Excel format accepteras.

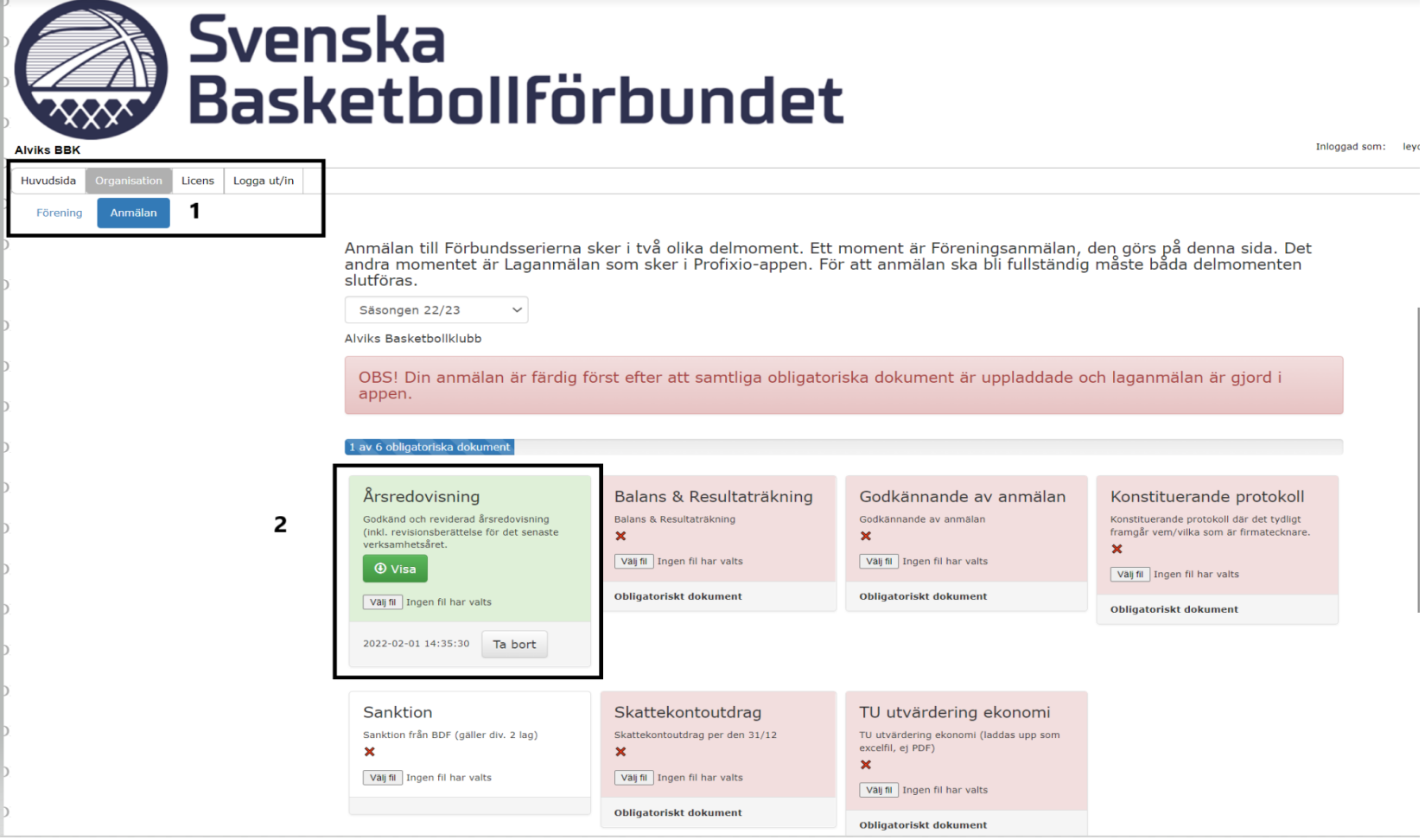

- 3. Laddar ni upp fel dokument kan ni bara ta bort den och ladda upp på nytt.
- 4. Dokument som laddas upp inkommer direkt till SBBF. När alla obligatoriska dokument är uppladdade ser det ut så här. Glöm inte att gå till appen för att göra **laganmälan.** [www.profixio.com/app](http://www.profixio.com/app)

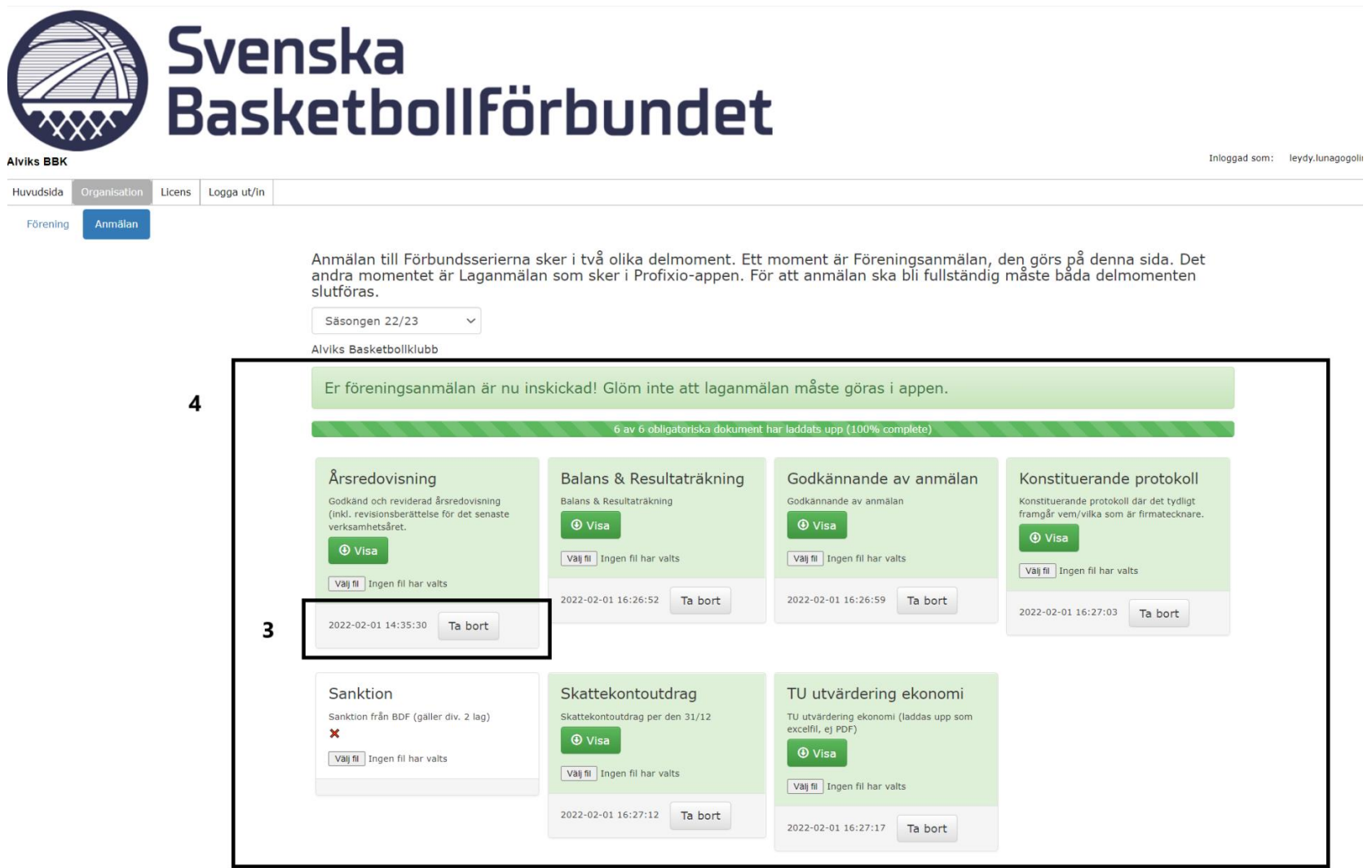